# How to opt-in to recieve the PESGB Magazine by post

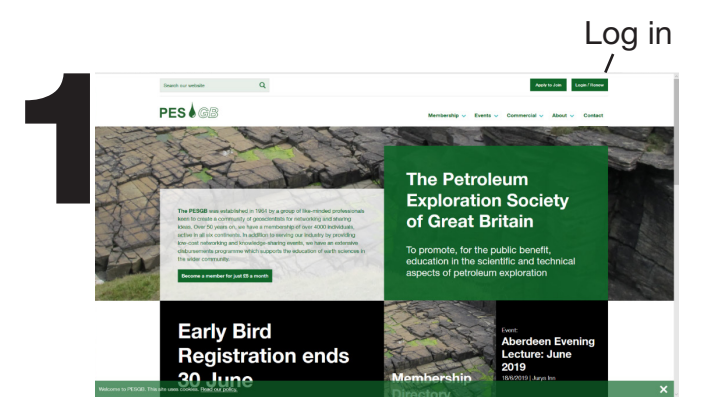

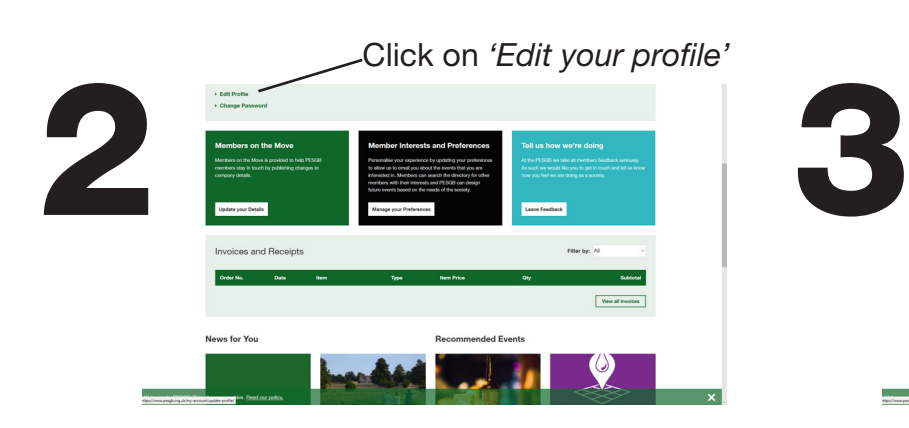

Scroll down to *'More Info and Directory Details'*

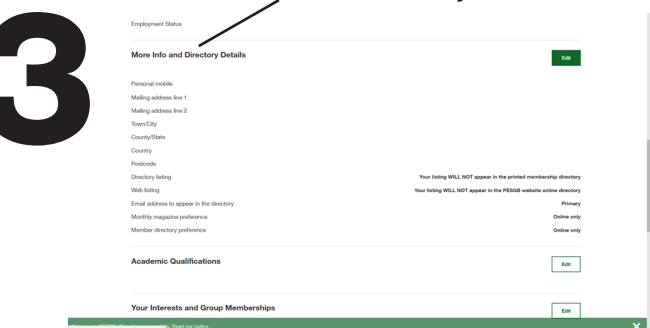

## Click the 'Edit' button Scroll down to '*Mailing Items'* Scroll down to '*Mailing Items'*

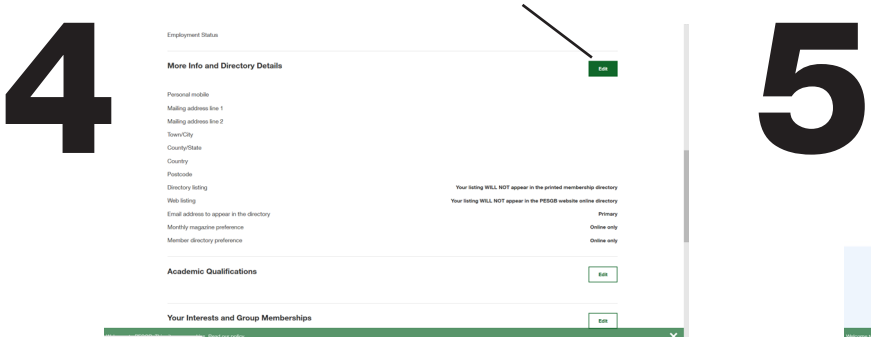

### Hover over '*Monthly Magazine'* Click on the drop down menu

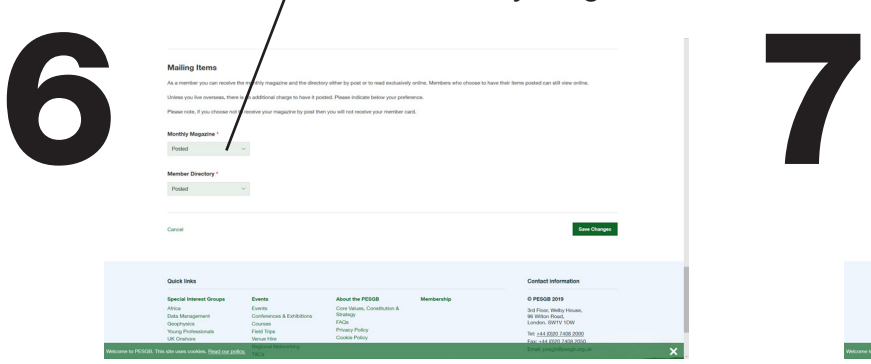

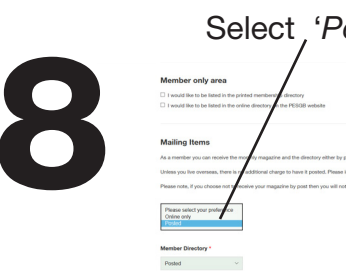

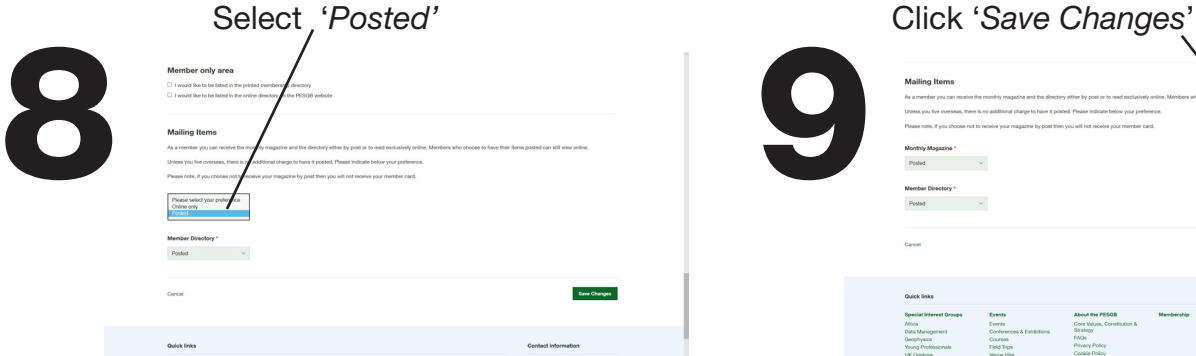

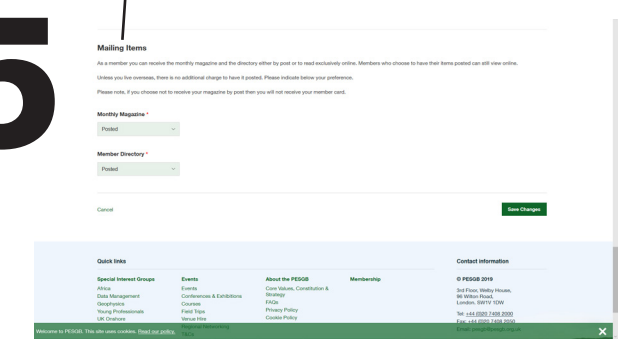

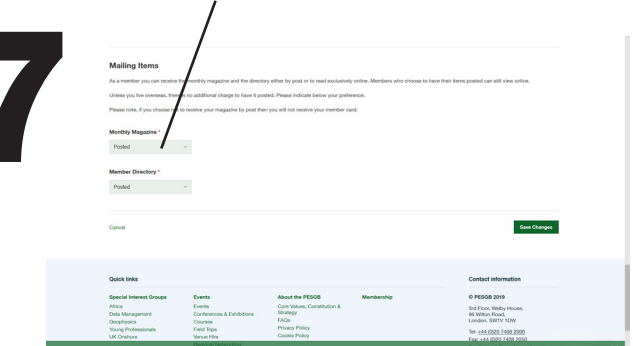

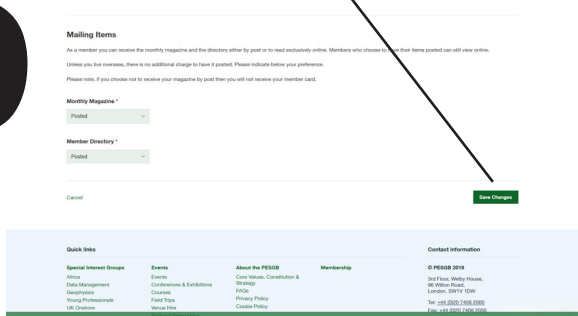